## ernst

## Портативный твердомер **COMPUTEST SC**

#### Портативный твердомер COMPUTEST SC

работает со статической нагрузкой по методу Роквелла. Приложение предварительной и основной нагрузок производится последовательно, путем одного нажатия на испытательную головку, при этом установка нуля производится автоматически. Результат измерения твердости выводится на цифровой ЖК дисплей с подсветкой, что обеспечивает удобство работы и исключает ошибки считывания. COMPUTEST SC может работать с различными типами металлов без смены индентора. Для проведения измерения требуется только выбрать с помощью клавиатуры требуемую шкалу и приложить нагрузку. Подготовка поверхности необходима только в месте контакта с индентором. Изгиб и деформация детали не влияет на результаты измерений.

### Основные возможности COMPUTEST SC:

- Проведение измерений при любой пространственной ориентации поверхности.
- Определение требуемой минимальной толщины.
- Коррекция кривой твердости.
- Установка точности значений.
- Проведение до 1000 измерений с возможностью последующей распечатки результатов.
- Проведение серии испытаний с моментальным вычислением среднего значения.
- Печать сертификатов измерений.
- Прямое считывание по шкалам Роквелла, Бринелля и Виккерса.
- Приведение измерений на плоских и цилиндрических поверхностях, компонентах различных форм и размеров, и различных типах материалов.
- Электропитание от сети или аккумуляторных батарей.

#### Функциональные клавиши COMPUTEST SC.

- SCALE SELECT выбор требуемой шкалы измерения: HRC, HRB, HB/30, H/мм<sup>2</sup>, кг/мм<sup>2</sup>, НV, глубина (по запросу НВ10, НВ5).
- **MENU многофункциональная клавиша для** доступа к различным функциям.
- PRINT работает, если твердомер подключен к принтеру. Производится печать сертификатов измерений.
- TOL установка требуемой точности измерений.
- CAL калибровка шкалы твердости.
- **MODE** отображает настройки и состояние инструмента.
- **ENTER** введение цифровых значений.
- FILE доступно 8 различных файлов.

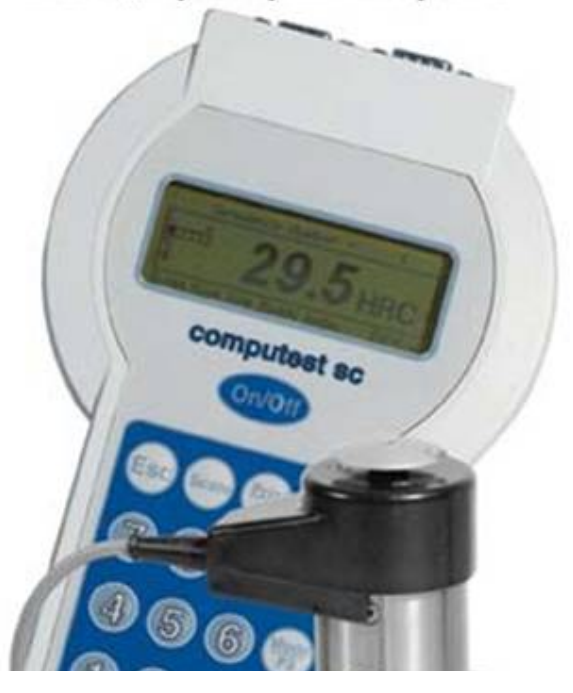

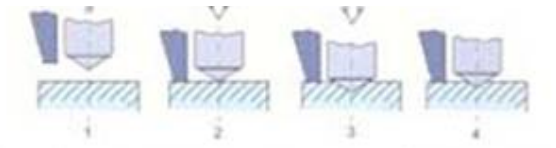

- 1. ДО НАГРУЖЕНИЯ исходное положение ( индентор (а) выступает относительно кожуха (b)).
- 2. ПРЕДВАРИТЕЛЬНОЕ НАГРУЖЕНИЕ происходит перемещение индентора с силой сопротивления, эквивалентной величине предварительной нагрузки.
- 3. ОСНОВНОЕ НАГРУЖЕНИЕ прикладывается основная нагрузка.
- 4. ИЗМЕРЕНИЕ основная нагрузка снята, вычисляется смещение идентора (а) относительно кожуха (b).

# **COMPUTEST SC.**

## **COMPUTEST SC**

## Технические характеристики:

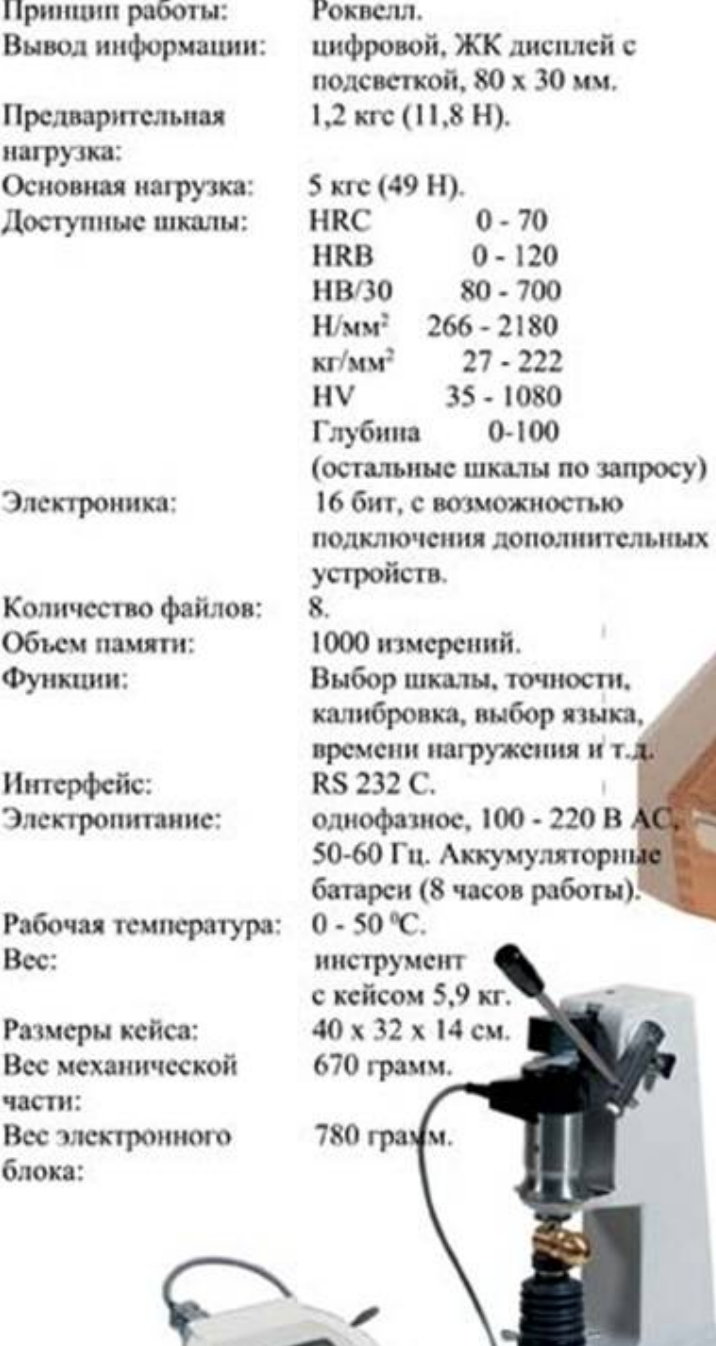

## **COMPUTEST SC**

## Стандартные аксессуары:

- Блок питания с зарядным устройством.
- Алмазный конический индентор.
- 3 тестовых блока.
- 2 опорных столика для плоских поверхностей.
- Опорный столик для цилиндрических поверхностей.
- Удлинитель 50 мм для измерений в
	- труднодоступных местах.
- Инструкция пользователя.

#### Дополнительные опции:

- Программное обеспечение для обработки и передачи данных на ПК.
- Шкалы НВ10, НВ5 для легких металлических сплавов.
- Принтер.
- Стенд для проведения измерений на

file:///C|/WebServers/home/PR\_NTNK.ru/www/files/NR3D.htm

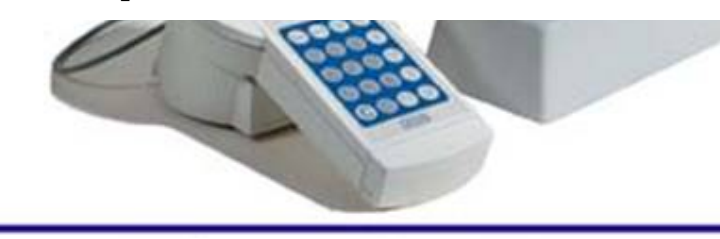

мелких деталях.

- Магнитная опора.
- Кожаный чехол с плечевым ремнем.